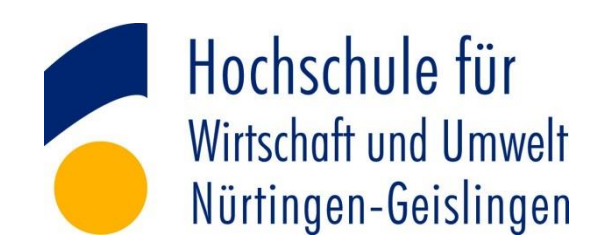

Fakultät Wirtschaft und Recht

# **Seminararbeit**

im Studiengang Energie- und Ressourcenmanagement

## **Bib 2.0: Dokumentation der e-Angebote der HfWU-Bibliothek für den Bereich Energiewirtschaft**

vorgelegt von:

**Erika Winger** Matrikelnummer: 112502

erika.winger@gmail.com

Ausgabedatum: 17.02.2015

Abgabedatum: 15.04.2015

Betreuender Professor: Prof. Dr. Marc Ringel

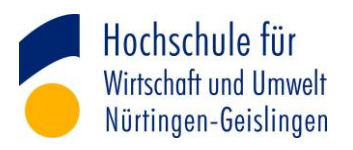

# Inhaltsverzeichnis

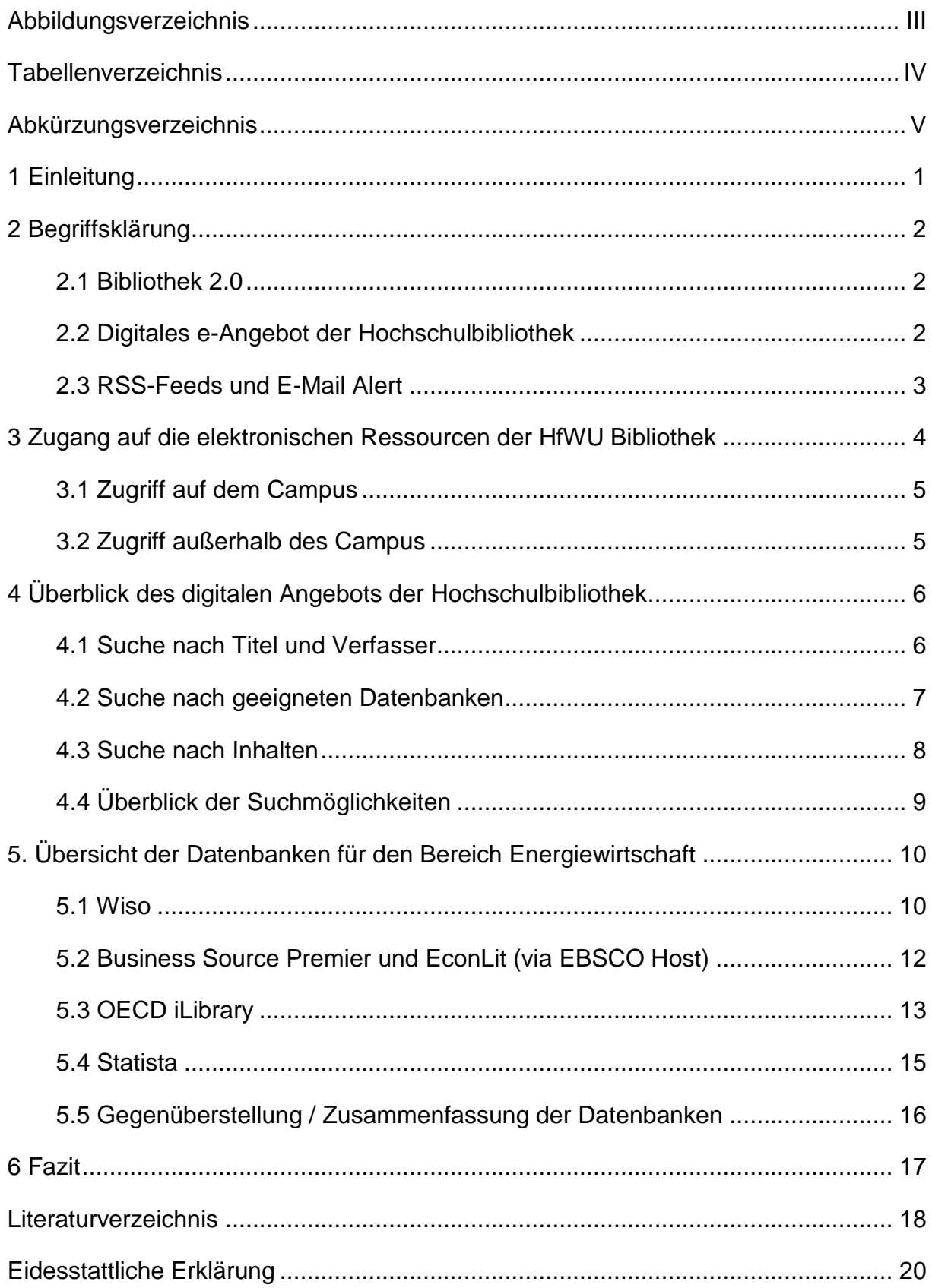

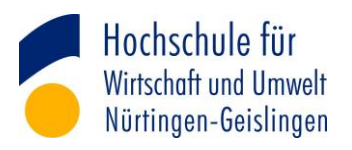

# <span id="page-2-0"></span>**Abbildungsverzeichnis**

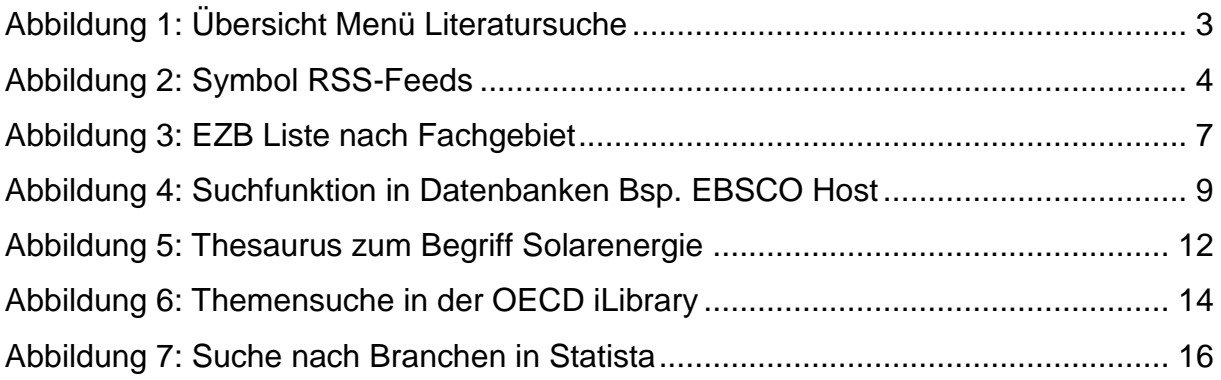

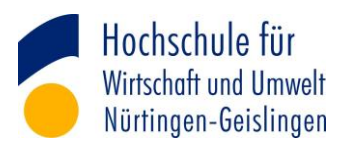

# <span id="page-3-0"></span>**Tabellenverzeichnis**

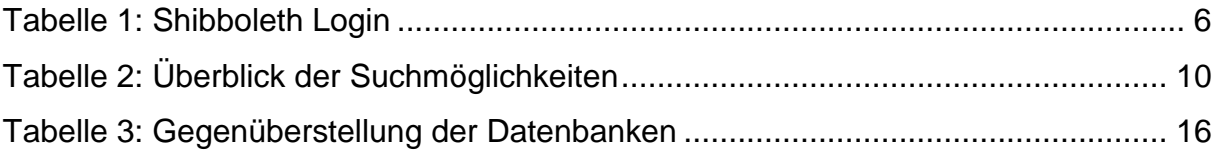

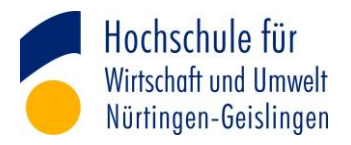

# <span id="page-4-0"></span>**Abkürzungsverzeichnis**

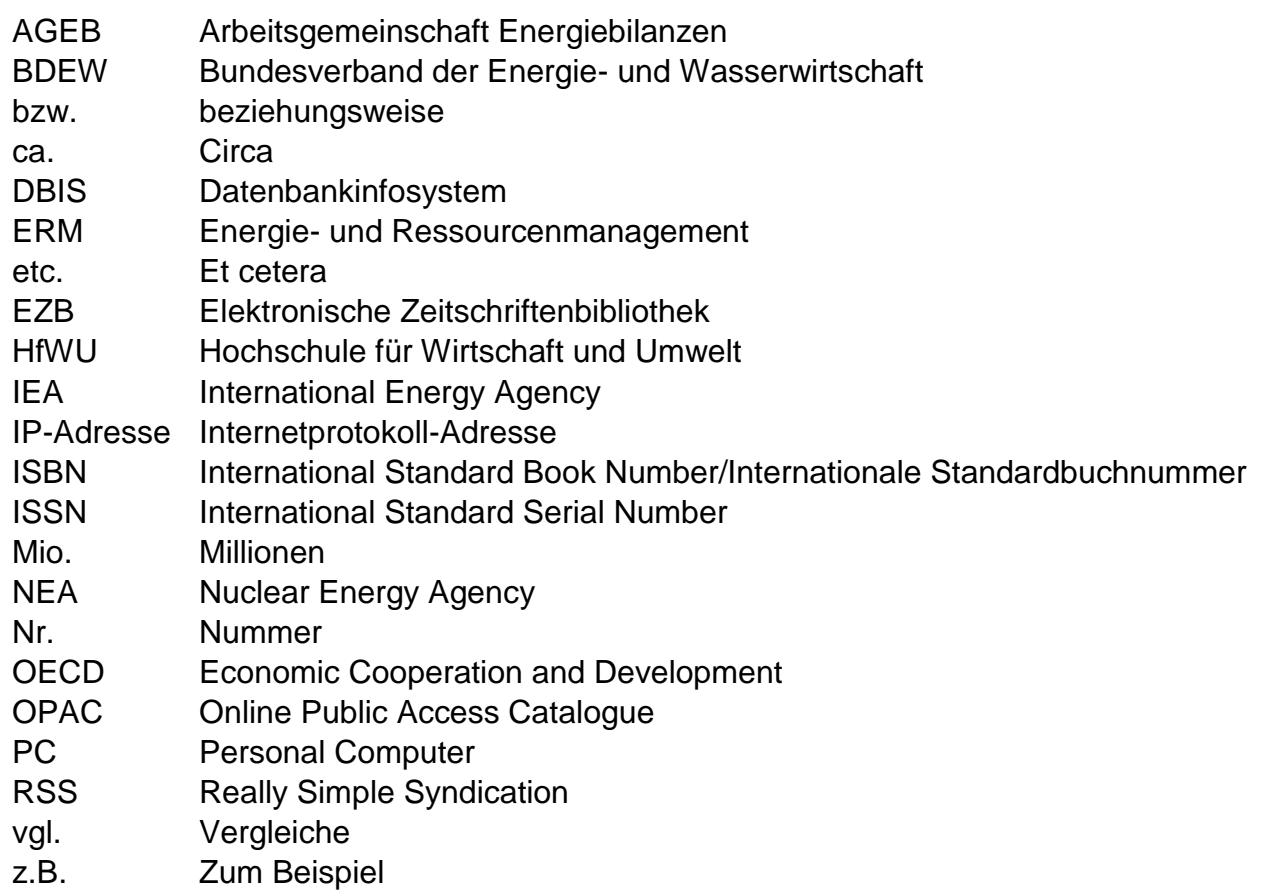

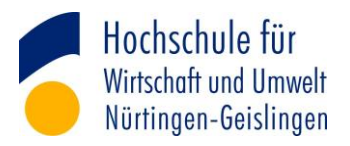

## <span id="page-5-0"></span>**1 Einleitung**

Das Anfertigen von Hausarbeiten und Seminararbeiten, oder aber aller spätestens das Schreiben einer Abschlussarbeit, sind Bestandteil eines jeden Studiums. Zumeist beginnt der Student hierbei mit einer intensiven Recherchearbeit. Während dieser Recherche stößt man oftmals auf ähnliche Artikel und Arbeiten, welche durchaus wichtig sind für die Einarbeitung in ein Themengebiet.<sup>1</sup> Vor einigen Jahren hätte diese Recherchearbeit ganz klassisch in einer Bibliothek angefangen. Doch der Zugang zu wissenschaftlichen Texten hat sich grundlegend verändert und die Suche nach hilfreichen Artikeln und artverwandten Arbeiten beginnt heutzutage zumeist mit Suchmaschinen wie Google oder Yahoo im Internet. Dies ist möglich da sich in den letzten Jahren die Arbeit in der Wissenschaft sich dahingehend gewendet hat, dass viele Veröffentlichungen im Web zu finden sind. Nach wie vor werden Forschungsergebnisse mittels Büchern und Artikeln in Fachzeitschriften veröffentlicht und verbreitet.<sup>2</sup> Allerdings ist auch die moderne Wissenschaft an die elektronischen Medien gebunden und Publikationen in beispielsweise elektronischen Fachzeitschriften ("e-Journals") sind Gang und Gäbe. Zudem werden Forschungsergebnisse in gewaltigen digitalen Datenbanken eingespeist und dort verwaltet. $3$  Bei der Suche nach aussagekräftigem Material für Studienarbeiten besteht zum einen die Möglichkeit – die oben bereits erwähnten – Standardsuchmaschinen zu nutzen. Die Suchmaschinen bieten oftmals erste Anhaltspunkte, da sie viele Internetseiten von Wissenschaftlern anbieten können. Jedoch sind noch lange nicht für jeden Fachbereich genügend wertvolle Beiträge vorhanden. Daher eignen sich besonders der Katalog der eigenen Universitätsbibliothek oder der Verlage für das Anfertigen von Wissenschaftlichen Arbeiten.<sup>4</sup>

Im Zuge dieser Seminararbeit wird ein Blick auf das Onlineportal der Hochschule für Wirtschaft und Umwelt geworfen und anschließend ein Fazit darüber gezogen, welche Informationsquelle sich jeweils für die benötigte Angabe eignet.

<sup>1</sup> Hotho, 2012, S. 447

 $2$  Ebd., S.449ff.

 $3$  Deutscher Bibliotheksverband e.V., 2014

<sup>4</sup> Hotho, 2012, S. 450

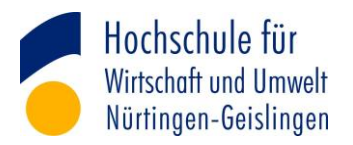

# <span id="page-6-0"></span>**2 Begriffsklärung**

## <span id="page-6-1"></span>**2.1 Bibliothek 2.0**

Eine eindeutige Definition zum Begriff der Bibliothek 2.0 gibt es derzeit nicht. Grundsätzlich wird darunter eine Anlehnung an den Begriff Web 2.0 verstanden und dessen Grundprinzipien werden auf das Bibliothekswesen übertragen. Zu den Leitgedanken des Web 2.0 zählen unter anderem die folgenden Schlagworte: Partizipation, Kollaboration und Interaktion. Einigkeit besteht darüber, dass die Webinhalte auf die Vorstellungen und Erwartungen des Benutzers ausgerichtet sind.<sup>5</sup>

Möglichkeiten der Implementierungen einiger Elemente des Web 2.0 bestehen zum Beispiel darin den Vorstellungen und Erwartungen des Benutzers durch eine intuitive Benutzeroberfläche des Webangebotes der Bibliotheken anzubieten. Eine umfassende Suchfunktion die sich stichpunktartig eingeben lässt – wie es die Standardsuchmaschinen im Internet es erlauben – oder auch eine Sortierung der Suchergebnisse nach Relevanz tragen dazu bei.<sup>6</sup> Darüber hinaus bieten sogenannte RSS-Feeds eine weitere Möglichkeit Web 2.0 Elemente zu implementieren.<sup>7</sup> Diese werden unter Kapitel 2.3 nochmals erläutert.

## <span id="page-6-2"></span>**2.2 Digitales e-Angebot der Hochschulbibliothek**

Die Hochschulbibliothek enthält neben dem gedruckten Literaturangebot in der Präsenzbibliothek auch ein umfangreiches Angebot an elektronischen Büchern (e-Books) und elektronischen Volltextzeitschriften (e-Journals). Dazu ist auf der HfWU-Homepage ein Überblick über das gesamte digitale Angebot der Hochschulbibliothek aufgelistet. [\(Link zur Homepage\)](http://www.hfwu.de/bibliothek/literatursuche)

In [Abbildung 1](#page-7-1) ist eine Übersicht über die Möglichkeiten zur Literatursuche auf der Internetseite der Hochschulbibliothek erkenntlich. Abhängig vom gewünschten Medium ergeben sich unterschiedliche Suchmöglichkeiten. Nach wie vor ist eine Suchmöglichkeit über den lokalen Bibliothekskatalog (OPAC) oder dessen Erweiterung BOSS (OPAC und EBL eBook Library) möglich. E-Journals werden über die Elektro-

<sup>&</sup>lt;sup>5</sup> Kaden (2009), S.31

 $^6$  Casey (2007), S.15-24

 $^7$  Alby (2008), S.10ff.

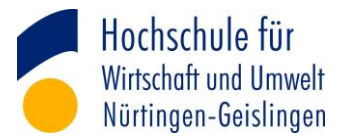

nische Zeitschriftenbibliothek (EZB) erschlossen. Zusätzlich können e-Books und e-Journals direkt über die Webpages der lizenzierten Pakete gesucht werden. Außerdem wird eine Übersicht der fachspezifischen Datenbanken geboten.

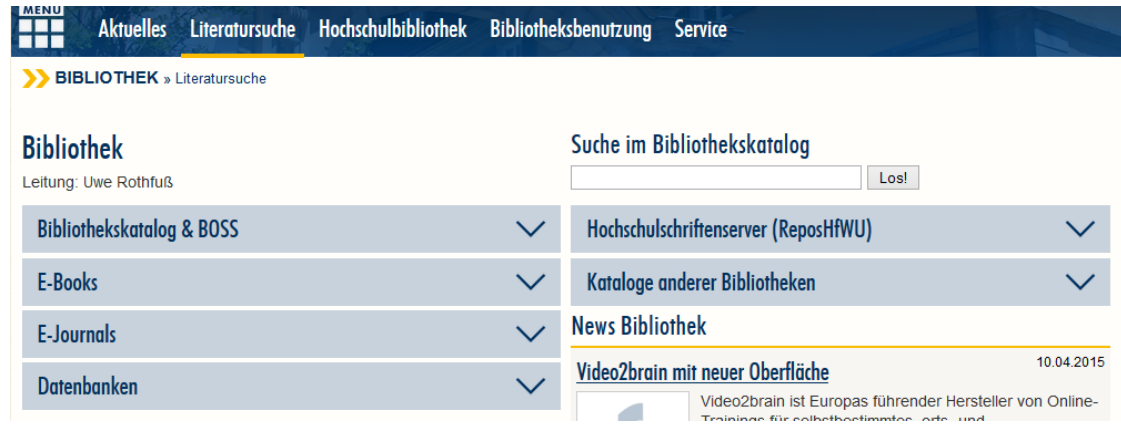

#### <span id="page-7-1"></span>**Abbildung 1: Übersicht Menü Literatursuche**

Besondere Vorteile entstehen bei dem Online Angebot zum einen dadurch, dass das diese digitalen Ressourcen rund um die Uhr verfügbar sind. Lange Wartezeiten und Vormerkungen für die gewünschte Informationsquelle entfallen dadurch. Außerdem bieten e-Books, beispielsweise im PDF-Format, die Möglichkeit einer Suchfunktion. Diese ermöglicht eine Volltextsuche im gesamten Dokument und die gewünschten Suchbegriffe können leicht gefunden werden. Ein weiterer Vorteil ist, dass Textpassagen leicht kopiert werden können und der Inhalt kann somit in dem gewünschten Format in ein Textverarbeitungsprogramm übernommen werden.<sup>8</sup>

Ein wichtiger Hinweis besteht hierin, dass die Nutzung der elektronischen Ressourcen nur für den persönlichen wissenschaftlichen Gebrauch gestattet ist.

#### <span id="page-7-0"></span>**2.3 RSS-Feeds und E-Mail Alert**

RSS-Feeds bieten die Möglichkeit Inhalte einer Webseite (News-Seiten, Blogs, Artikel, Wikis, etc.) zu abonnieren. Somit können aktuelle Nachrichtenangebote und individuell für den Abonnenten angezeigt werden und dieser bekommt Aktualisierungen auf den abonnierten Webseiten zeitnah mitgeteilt. Die Folge ist, dass bevorzugte Webseiten somit nicht erst neu aufgerufen werden müssen um Neuigkeiten zu erfah-

 $8$  Muders (2009), S.11ff.

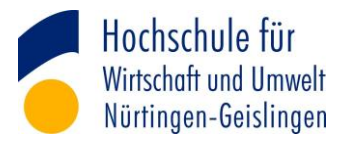

ren. Stattdessen werden diese über einen sogenannten RSS-Reader bzw. RSS-Aggregator gesammelt und angezeigt. Zur Nutzung von diesem Dienst eignen sich zahlreiche RSS-Reader, die kostenlos im Internet heruntergeladen werden können. Diese versetzen den Anwender in die Lage sich eine eigene digitale Fachzeitschrift mit relevanten Themengebieten zu erstellen.<sup>9</sup> Die kurzen RSS-Feeds bestehen zumeist aus einer Schlagzeile und einem kurzen Textauszug. Zusätzlich lässt sich die Originalseite durch einen Link aufrufen und der Volltext kann dort nachgelesen werden $10$ 

Die Markierung in **Fehler! Verweisquelle konnte nicht gefunden werden.** zeigt das ymbol für eine RSS-Meldung am Beispiel der EBSCO Host Datenbanken.

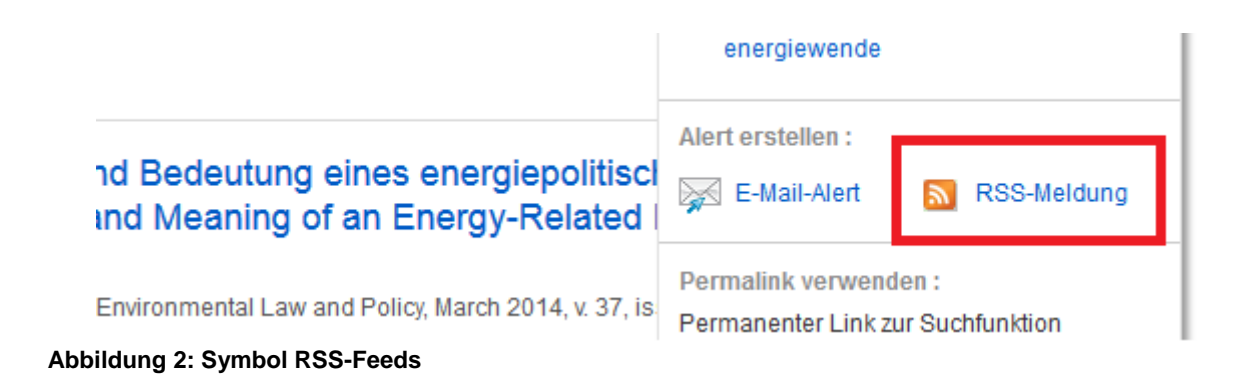

<span id="page-8-1"></span>Eine Alternative um neue Informationen zu bestimmten Themengebieten zu erhalten, ist die Nutzung der Benachrichtigung per E-Mail. Hierfür ist die Angabe der eigenen E-Mail Adresse auf den jeweiligen Seiten erforderlich. Durch Newsletter werden Benachrichtigungen verschickt sobald ein neues Dokument verfügbar ist.

# <span id="page-8-0"></span>**3 Zugang auf die elektronischen Ressourcen der HfWU Bibliothek**

Die Nutzung der elektronischen Ressourcen der Hochschulbibliothek erfolgt entweder durch den Zugriff auf dem Campus oder auch außerhalb, beispielsweise von Zuhause oder unterwegs. Grundsätzlich sind alle Volltexte auf allen Rechnern im Hochschulnetz und für Angehörige der Hochschule nutzbar. Frei zugängliche e-Books und e-Journals sind von jedem beliebigen PC mit Internetanschluss, einem aktuellen

<sup>&</sup>lt;sup>9</sup> Müller, Plieninger, & Rapp (2013), S.115ff.

<sup>10</sup> Kreutzer (2014), S. 116

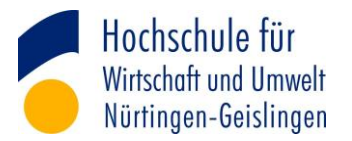

Web-Browser und dem Adobe Acrobat Reader verfügbar. Die Nutzung per Smartphone ist ebenfalls verfügbar. Für Mitglieder der Hochschule ist das meiste lizenzierte Angebot auch außerhalb des Hochschulnetzes erreichbar. Einige Ausnahmen bestehen jedoch, die tatsächlich nur vom Hochschulnetz aus verfügbar sind.<sup>11</sup>

## <span id="page-9-0"></span>**3.1 Zugriff auf dem Campus**

Einige lizenzierte Volltexte (z.B. [OECD iLibrary,](http://www.oecd-ilibrary.org/) [Compliance Digital\)](http://www.compliancedigital.de/) sind nur innerhalb des Hochschulnetzes freigeschaltet (IP-Adresskontrolle) und können somit nur auf dem Campus gelesen werden. Alle Angehörige der Hochschule (Studierende und Mitarbeiter) sind dazu befugt auf jegliches digitale Angebot an den Rechercheplätzen der Bibliothek und in den Computerräumen zuzugreifen. Die hierfür benötigten Login-Daten sind dieselben wie für die Nutzung des Hochschulaccounts (z.B. *neo, flexnow*).

Externe Benutzer (Studierende anderer Hochschulen und Privatpersonen) können sich ebenfalls einen Bibliotheksausweis für die HfWU ausstellen lassen und damit auf die Rechner und Lizenzen zuzugreifen. Diese Bibliotheksgäste, sogenannte walk-inuser, sind jedoch aufgrund der Lizenzbestimmungen für alle beliebigen Angebote nur berechtigt innerhalb der Bibliothek Zugriff zu erhalten.<sup>12</sup>

## <span id="page-9-1"></span>**3.2 Zugriff außerhalb des Campus**

Für den Großteil des digitalen Angebots besteht jedoch die Möglichkeit auch fern des Hochschulnetzes einen Zugriff zu haben. Bei den gängigen lizenzierten Paketen funktioniert das über den sogenannten Shibboleth-Login. Shibboleth ist ein Authentifizierungs- und Autorisierungsverfahren für Webanwendungen und Webservices. Hierbei meldet sich der User mit seinen Zugangsdaten an, welche ebenfalls zum Anmelden für den Hochschulaccount benötigt werden. Der Shibboleth-Login beruht auf das Single-Sign-On-Verfahren, das heißt nach erfolgreicher Anmeldung können nun unterschiedliche Anbieter aufgerufen werden, ohne sich nochmals einzuloggen. In dem Fall genügt dann die Auswahl der Einrichtung (HfWU). Eine automatische

<sup>11</sup> HfWU (2015)

 $12$  ebd. (2015)

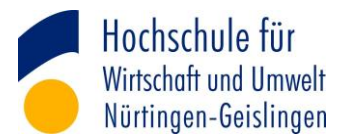

Abmeldung von Shibboleth erfolgt sobald alle Fenster des Web-Browsers geschlossen werden.<sup>13</sup>

Eine einheitliche Darstellung des Login Verfahrens gibt es auf den unterschiedlichen Seiten der Anbieter nicht. [Tabelle 1](#page-10-2) zeigt die übliche Vorgehensweise beim Login via Shibboleth.

#### <span id="page-10-2"></span>**Tabelle 1: Shibboleth Login**

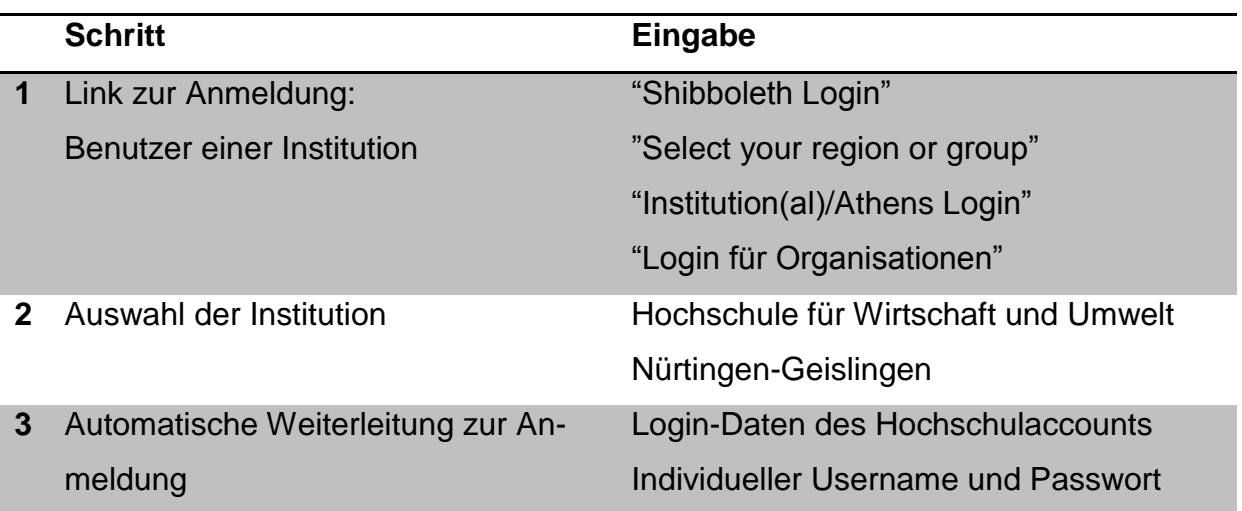

Eine ausführliche Anleitung zum Login befindet sich auf der Internetseite der Hochschulbibliothek als PDF zum Download [\(Link zum Download\)](http://www.hfwu.de/fileadmin/user_upload/Bibliothek/Springer_eBooks__Anleitung_fuer_den_Zugriff_von_ausserhalb_des_Campus-Netzes_neue_Oberflaeche.pdf).

## <span id="page-10-0"></span>**4 Überblick des digitalen Angebots der Hochschulbibliothek**

## <span id="page-10-1"></span>**4.1 Suche nach Titel und Verfasser**

Der lokale Bibliothekskatalog (OPAC) beinhaltet den gesamten Medienbestand der HfWU-Bibliotheken in Nürtingen und Geislingen. Der Zugang zum Ausleihkonto für Verlängerungen und Fernleihbestellungen ist ebenfalls auf der OPAC Seite zu finden [\(Link zum OPAC-Katalog\)](https://bsz.ibs-bw.de/aDISWeb/app?service=direct/0/Home/$DirectLink&sp=S127.0.0.1:23052). Die BOSS Suchoberfläche ist eine Erweiterung zum OPAC Katalog. Zusätzlich zu dessen Inhalten findet sich dort ein erweitertes e-Book Angebot (EBL – e-Book Library) [\(Link zum BOSS-Katalog\)](http://boss.bsz-bw.de/HSNT/Search/Advanced?shard%5b%5d=SWB&&filter%5b%5d=isil:%22DE-950%22%20OR%20isil:%22DE-1090%22). Bei der gezielten Suche nach e-Journals eignet sich die Elektronische Zeitschriftenbibliothek (EZB) [\(Link zur](http://ezb.uni-regensburg.de/fl.phtml?bibid=HFWU&colors=3&language=de¬ation=all) 

 $13$  Shibboleth (2015)

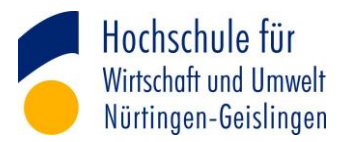

[EZB\)](http://ezb.uni-regensburg.de/fl.phtml?bibid=HFWU&colors=3&language=de¬ation=all). Dort sind alle zugänglichen Volltextzeitschriften aus wissenschaftlichen Fachgebieten aufgelistet.<sup>14</sup>

Sowohl die OPAC, BOSS und EZB suchen nach Titeln und nicht nach Inhalten. Alternativ ist eine Suche nach den Metadaten wie z.B. dem Autor, der ISBN oder ISSN-Nr., Signatur, etc. denkbar. In der EZB kann die Auswahl nach einer "Liste nach Fachgebieten" beschränkt werden. Hierbei sind für den Studiengang ERM sind die Fachzeitschriften zu den Themen "Energie, Umweltschutz, Kerntechnik" besonders relevant.

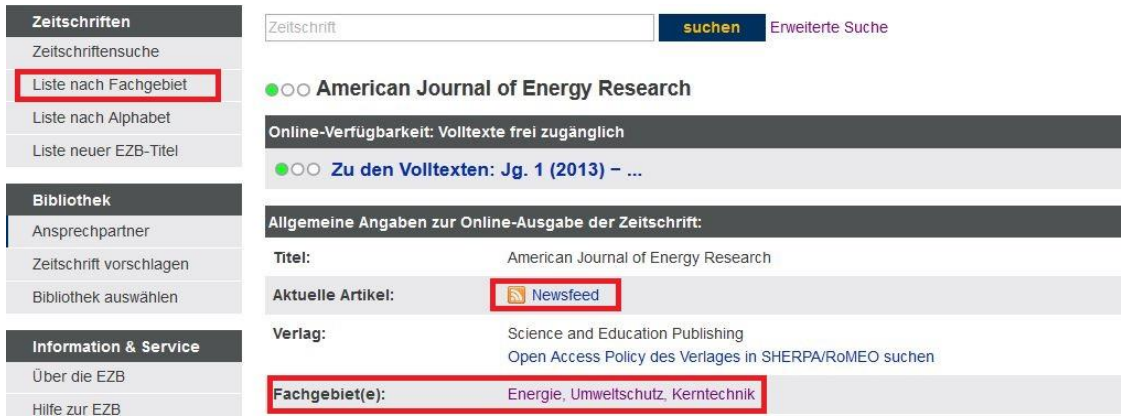

#### <span id="page-11-1"></span>**Abbildung 3: EZB Liste nach Fachgebiet**

Abbildung 3 zeigt eine Suche nach den Fachgebieten "Energie, Umweltschutz, Kerntechnik". Außerdem verfügen einigen Zeitschriften in der EZB über einen RSS-Newsfeed. Über diesen Dienst können aktuelle Informationen zu den Artikeln in den jeweiligen Zeitschriften erhalten werden (vgl. Kapitel 2.3).

#### <span id="page-11-0"></span>**4.2 Suche nach geeigneten Datenbanken**

Das Datenbankinfo-System (DBIS) erschließt das lizenzierte und frei zugängliche Datenbankangebot (bibliographische Datenbanken, Volltext- und Faktendatenbanken) der Hochschulbibliothek [\(Link zur DBIS\)](http://rzblx10.uni-regensburg.de/dbinfo/fachliste.php?bib_id=hfwu&colors=31&ocolors=40&lett=l). Zum einen wird nach Fächern sortiert. Für das Fachgebiet "Energie, Umweltschutz, Kerntechnik" kommen derzeit 109 Treffer im Gesamtangebot heraus. Zusätzlich zu der alphabetischen Sortierung ist eine Sortierung der Ergebnisse nach Datenbanktyp (z.B. Aufsatzdatenbank, Dissertati-

<sup>14</sup> EZB (2015)

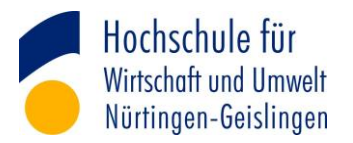

onsverzeichnis, Volltextdatenbank, Wörterbuch, etc.) oder nach der Zugangsart (frei im Web verfügbar oder lizenziert) einstellbar [\(Link zum Fachbereich Energie, Um](http://rzblx10.uni-regensburg.de/dbinfo/dbliste.php?bib_id=hfwu&colors=31&ocolors=40&lett=f&gebiete=47)[weltschutz, Kerntechnik\).](http://rzblx10.uni-regensburg.de/dbinfo/dbliste.php?bib_id=hfwu&colors=31&ocolors=40&lett=f&gebiete=47) Ferner bestehen zur schnelleren Orientierung studiengangspezifische Sammlungen. Für den Studiengang Energie- und Ressourcenmanagement liegen momentan 15 Treffer im Gesamtangebot und acht Treffer werden besonders empfohlen (Top-Datenbanken). Davon sind fünf im Hochschulnetz erreichbar (Login via Shibboleth möglich), weitere fünf sind nur im Hochschulnetz zugangsberechtigt und eins ist frei im Web verfügbar [\(Link zu dem Studiengang ERM\).](http://rzblx10.uni-regensburg.de/dbinfo/dbliste.php?bib_id=hfwu&colors=31&ocolors=40&lett=c&collid=ER)

Das DBIS stellt eine Suche nach geeigneten Datenbanken dar und durchsucht somit nicht nach dem Inhalt der Datenbanken. In diesem Fall muss die Internetplattform der gewünschten Datenbank aufgerufen und dort gesucht werden. Der weiterführende Link ist dem DBIS zu entnehmen. Auf den Plattformen der Datenbanken sind im Gegensatz zu den bisher vorgestellten Systemen inhaltliche Suchen verfügbar.

## <span id="page-12-0"></span>**4.3 Suche nach Inhalten**

Die Suchfunktion auf den Plattformen der einzelnen Datenbanken (vgl. Kapital 4.2) ermöglicht es zusätzlich die Volltexte nach Inhalten zu durchsuchen. In diesem Fall werden standardmäßig alle Medien, die in der Datenbank vorhanden sind, auf das gesuchte Stichwort durchsucht. Diese Volltextsuche, die sich einem ähnlichen Schema der Suchmaschinen im Internet bedient, trägt zu einer schnellen Informationsgewinnung bei und vorgeschlagene e-Books, e-Journals, Presseberichte, etc. zu dem gewünschten Thema erscheinen zum Download.<sup>15</sup>

<sup>&</sup>lt;sup>15</sup> Lewandowski (2015), S.65ff.

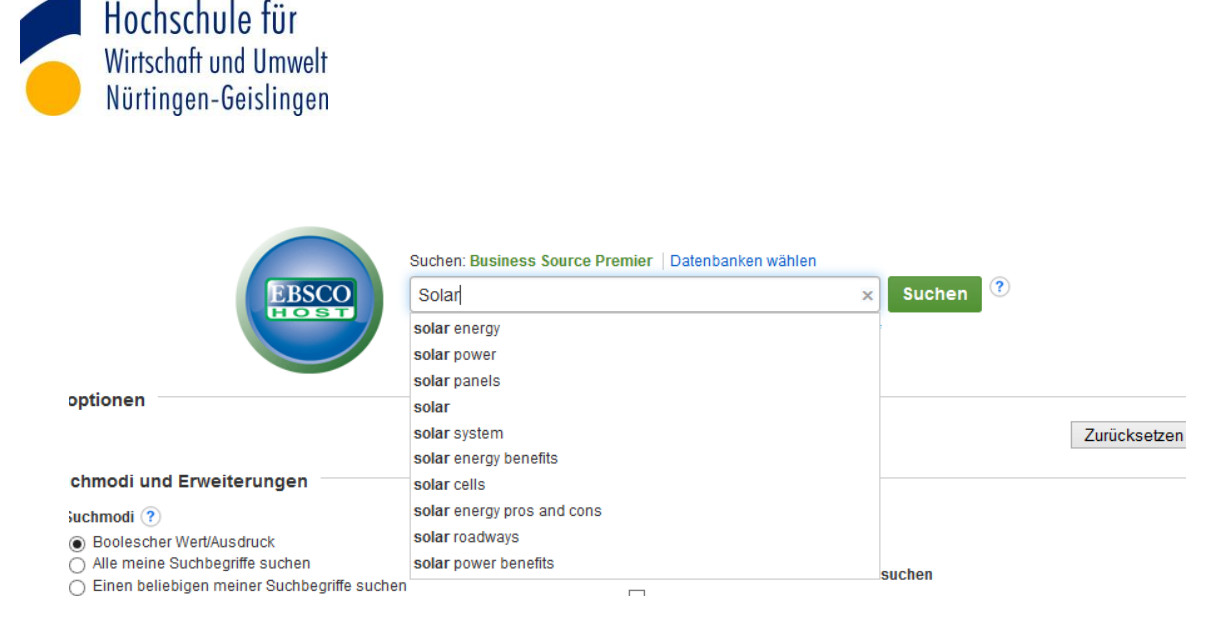

**Abbildung 4: Suchfunktion in Datenbanken Bsp. EBSCO Host**

<span id="page-13-1"></span>In [Abbildung 4](#page-13-1) ist am Beispiel der Business Source Premier-Datenbank ersichtlich, wie eine Suche innerhalb der Datenbank funktioniert. Je nach Aufbau der Datenbank sind unterschiedliche Ansichten möglich.

In Kapitel 5 wird eine Übersicht zu den einzelnen Top-Datenbanken (gemäß DBIS) gegeben.

## <span id="page-13-0"></span>**4.4 Überblick der Suchmöglichkeiten**

Die nachfolgende [Tabelle 2](#page-14-2) bietet einen Überblick über die Suchmöglichkeiten. Ausgehend davon, ob nach einem bestimmten Titel oder Verfasser gesucht wird eignen sich die Kataloge der Hochschulbibliothek (OPAC, BOSS und EZB). Bei der Suche nach einer geeigneten Datenbank für das jeweilige Interessensgebiet oder passenden Datenbanken für den Studiengang muss auf das Datenbankinfo-System (DBIS) zurückgegriffen werden. Für eine inhaltliche Suche muss die gewünschte Datenbank einzeln aufgerufen werden.

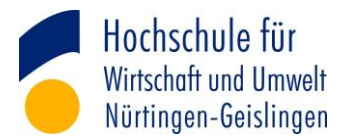

#### <span id="page-14-2"></span>**Tabelle 2: Überblick der Suchmöglichkeiten**

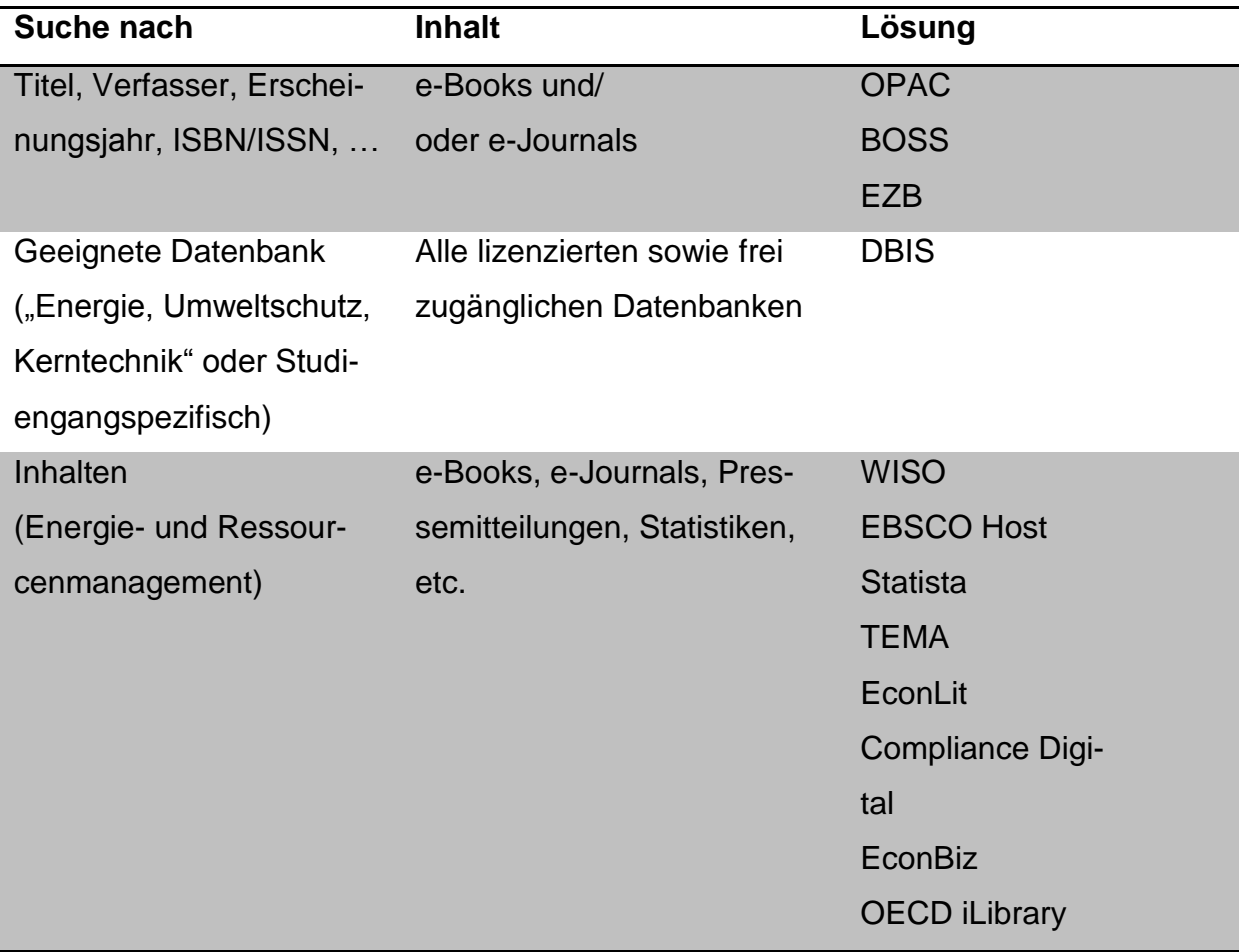

## <span id="page-14-0"></span>**5. Übersicht der Datenbanken für den Bereich Energiewirtschaft**

Grundsätzlich werden mehrere Datenbanken in der DBIS-Suche für den Studiengang Energie- und Ressourcenmanagement empfohlen. Um einen Rahmen für diese Seminararbeit zu setzen werden an dieser Stelle insgesamt fünf vorgestellt: (1) Wiso, (2) Business Source Premier und (3) EconLit via EBSCO Host, (4) OECD iLibrary und (5) Statista.

## <span id="page-14-1"></span>**5.1 Wiso**

Die wiso-Datenbank bietet einen umfassenden Zugang zu Volltexten mit vorwiegend deutschsprachiger Literatur aus den Fachbereichen Wirtschafts- und Sozialwissenschaften, Technik, Recht und Psychologie. Verfügbar sind neben e-Books (ca. 2500) und e-Journals (ca. 7 Mio. Artikel) auch Artikel aus aktuellen nationalen und internationalen Tages- und Wochenzeitungen (ca. 140 Mio. Artikel). Davon sind 68 e-Books

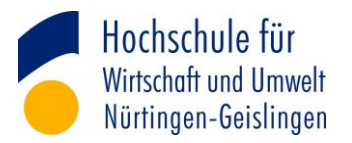

in der Kategorie "Energie & Rohstoffe" und knapp 27.000 Artikel zu dem Themengebiet in den Fachzeitschriften. Ferner lohnt sich ein Blick in die Kategorie "Umweltmanagement & Ökologie". Zudem finden sich in der wiso-Datenbank Medien zu Firmenund Personeninformationen, Literaturnachweise und Marktdaten.

Die Nutzung für die Datenbank ist nicht frei zugänglich und nur für lizenzierte Hochschulen möglich. Der Login funktioniert im Hochschulnetz auch per Fernzugriff. Dazu auf Institutionelles Login klicken und aus dem Drop Down Menü den Ort "Nürtingen-Geislingen" suchen und die HfWU auswählen. Im nächsten Schritt mit dem Hochschulaccount einloggen.

Neben der Suche in allen Medien lässt sich eine Auswahl einzelner Medien einrichten. Durch einen Klick auf die Medienart (z.B. Fachzeitschriften) öffnen sich Vorschläge für Themengebiete. Durch Klicken des gewünschten Themengebietes (z.B. Energie und Rohstoffe) lassen sich auch nur bestimmte Quellen (z.B. Zeitschrift für Neues Energierecht) für die Suche auswählen. Die Ergebnisse werden nun unterhalb der Suchfunktion präsentiert. Im Bereich der Trefferliste stehen nun weitere Informationen zum Dokument wie beispielsweise Titel, Erscheinungsdatum und Medienart. Zusätzlich besteht die Möglichkeit die Suchergebnisse nach Branchen, Firmen, Personen, Regionen und Themen nochmals zu filtern. Durch Öffnen des gewünschten Dokuments (den Titel anklicken) ist ein Download als PDF möglich.

Hilfreich bei der Suche ist zudem die Thesaurus Funktion. Diese zeigt andere Worte mit einer ähnlichen Bedeutung, zum Beispiel Synonyme, Oberbegriffe und verwandte Begriffe zu dem Suchbegriff. Das Beispiel in [Abbildung 5](#page-16-1) zeigt die Suche nach dem Begriff "Solarenergie". Durch Übernahme der Schlagworte "Sonnenenergie", "Erneuerbare Energie" und "Solartechnik" steht nun eine größere Trefferliste zur Verfügung.

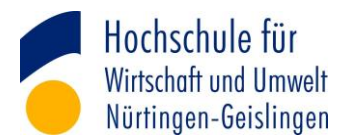

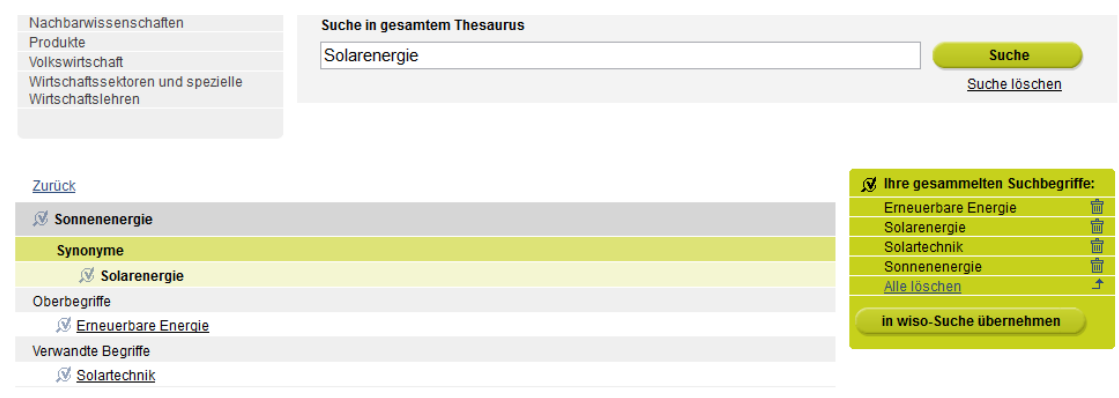

#### <span id="page-16-1"></span>**Abbildung 5: Thesaurus zum Begriff Solarenergie**

Um den sogenannten Monitoring-Service (Benachrichtigung per E-Mail bzw. E-Mail Alert) von wiso nutzen zu können, ist eine Registrierung nötig. Die Freischaltung funktioniert nur innerhalb des Hochschulnetzes. Der wesentliche Vorteil der Registrierung besteht in der E-Mail Benachrichtigung für neue Dokumente zu der durchgeführten Recherche. Weitere Möglichkeiten durch die Registrierung bestehen darin die Suchen abzuspeichern oder Quellen können verwaltet werden.<sup>16</sup>

#### [Link zur wiso-Datenbank](https://www.wiso-net.de/dosearch/3:ALLEQUELLEN)

## <span id="page-16-0"></span>**5.2 Business Source Premier und EconLit (via EBSCO Host)**

Die Datenbanken Business Source Premier und EconLit with Full Text sind beide auf dem EBSCO Host zu finden und werden daher durch ihre gemeinsame Oberfläche an dieser Stelle zusammengefasst betrachtet. Die EBSCO Datenbanken bieten Zugriff zu Volltextpublikationen in von Experten geprüften wissenschaftlichen Zeitschriften. Das Angebot ist überwiegend englischsprachig. Firmeninformationen lassen sich in der Business Source Premier Datenbank finden.<sup>17</sup> EconLit umfasst wirtschaftswissenschaftliche Veröffentlichungen u.a. zu den Fachgebieten Umweltökonomie, Volkswirtschaft, Wirtschaftsgeographie und Wirtschaftspolitik. Insgesamt finden sich über einer Million Datensätze in den Datenbanken.<sup>18</sup> Aber auch für energiewirtschaftliche Themen ist ein hoher Bestand vorhanden.

<sup>&</sup>lt;sup>16</sup> Wiso (2014)

<sup>&</sup>lt;sup>17</sup> EBSCO Industries (2015a)

<sup>18</sup> EBSCO Industries (2015b)

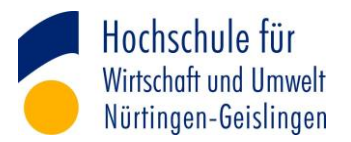

Der Zugriff ist für Hochschulmitglieder auch von außerhalb möglich. Hierfür muss zunächst Geislingen als Hochschulort und die Hochschule ausgewählt werden. Nach dem Einloggen mit dem Hochschulaccount steht die Suchfunktion der Datenbank zur Verfügung.

Die Suchfunktion lässt sich ähnlich der einer Suchmaschine erschließen. So werden während der Eingabe dem Nutzer bereits Suchbegriffe vorgeschlagen. Der Index ist in [Abbildung 4](#page-13-1) (vgl. Kapitel 4.3) erkennbar.

Die Texte lassen sich durch eine Teilen-Funktion in Social Media Angeboten teilen oder per E-Mail weiterverschicken. Dazu auf den gewünschten Artikel klicken und rechts in der Tool-Bar den gewünschten Vorgang auswählen. Weitere Befehle wie das Drucken oder Speichern sind in der Navigationsliste ebenfalls möglich. Das Verschicken einzelner Artikel per E-Mail erfordert keine gesonderte Anmeldung. Ist jedoch ein E-Mail Alert gewünscht und/oder RSS Feed ist eine Registrierung erforderlich. Dadurch können Einstellungen zu den Artikeln und Zeitschriften und Suchverläufe gespeichert und aufgerufen werden.<sup>19</sup>

[Link zu Business Source Premier](http://web.ebscohost.com/ehost/search/basic?sid=cc61786a-0113-4575-a1f3-599247b9428f%40sessionmgr198&vid=0&hid=128)

Link zu [EconLit with Full Text](http://web.ebscohost.com/ehost/search/basic?sid=e6d4d366-6619-404d-994c-628d03c3ceb5%40sessionmgr114&vid=0&hid=128)

## <span id="page-17-0"></span>**5.3 OECD iLibrary**

Die OECD iLibrary ist die Online Bibliothek der Organisation für wirtschaftliche Zusammenarbeit und Entwicklung (engl. *Organisation for Economic Cooperation and Development*, kurz OECD). In der OECD Online Bibliothek ist ein umfangreiches Angebot von allen Studien und Statistiken der OECD. Zusätzlich finden sich hier Publikationen z.B. von der Internationalen Energieagentur (IEA) oder Nuclear Energy Agency (NEA). Auf der Datenbank befinden sich unter Anderem e-Books, e-Journals und Arbeitspapiere zu Wirtschaft, Gesellschaft und Umwelt. Der größte Bestand ist englischsprachig, aber auch einige deutsche Titel sind vorhanden. Energiespezifi-

<sup>19</sup> EBSCO (2015c)

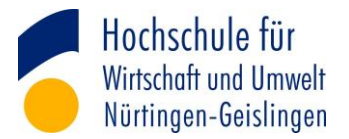

sche Themen lassen sich in den Kategorien "Energy", "Nuclear Energy" and "Environment" finden.<sup>20</sup>

Die OECD iLibrary ist nur über das Hochschulnetz erreichbar. Das heißt um die Inhalte anzeigen zu können, ist es notwendig am Hochschulstandort zuzugreifen. Dies ist entweder in der Bibliothek oder in den Computerräumen (Parkstraße 4 und Bahnhofstraße 62) der Hochschule möglich.

Auf dem Portal ist eine Suche in den einzelnen Themengebieten oder länderspezifische Suchen möglich (vgl. [Abbildung 6\)](#page-18-0). Eine Kombination aus beiden Sucheinschränkungen ist ebenfalls wählbar. Durch Anklicken der gewünschten Kategorien und Länder sind auch Mehrfachnennungen gestattet.

| <b>Browse by Country</b><br>Browse by Theme & Country<br>Catalogue<br>Browse by Theme $\rightarrow$<br><b>Statistics</b><br>> Agriculture and Food<br><b>Employment</b><br>> Social Issues/Migration/Health<br>$\geq$ Governance<br>> Industry and Services<br>$\rightarrow$ Taxation<br>> Development<br>$\geq$ Energy<br>Environment<br>$\geq$ Trade<br>Economics<br>> Nuclear Energy<br>Education<br>$\ge$ Finance and Investment<br>> Science and Technology<br>> Transport | LI 4NOT I TOULOR<br>Welcome<br><b>OECD</b> iLibrary<br>HfWU Nürtingen-Geislingen<br>Windpower<br><b>Advanced Search</b><br><b>Search Tips</b><br>About . Contact Us . Alerts . Help<br>My Account Details . My Marked List . Log out<br>$\ln$ 8 |  |  |  |  |                                         |  |
|----------------------------------------------------------------------------------------------------|----------------------------------------------------------------------------------------------------|--|--|--|--|-----------------------------------------|--|
|                                                                                                    |                                                                                                    |  |  |  |  |                                         |  |
|                                                                                                    |                                                                                                    |  |  |  |  | > Urban, Rural and Regional Development |  |

<span id="page-18-0"></span>**Abbildung 6: Themensuche in der OECD iLibrary**

Die Online Bibliothek bietet eine Volltextsuche an. Dafür ist es notwendig in der erweiterten Suche "Full Text" oder "All fields" auszuwählen. Außerdem lässt sich hier die Suche nach Datum, Sprache und Medienart präzisieren. Die präsentierten Suchergebnisse stehen zumeist als PDF zum Download zur Verfügung oder sind Online lesbar. Zusätzlich lassen sich die Inhalte in diversen Social Media Angeboten Teilen, darunter Facebook, Twitter und Xing. Dies funktioniert über die "Share" Funktion beim Online Zugriff.

Mit dem "OECD direct" Service ist ein E-Mail Alert Service geboten. Um diesen kostenlosen Service nutzen zu können ist eine Registrierung mit der persönlichen E-Mail Adresse auf der Seite notwendig. Wählt man Themengebiete aus, so erhält man nun

<sup>&</sup>lt;sup>20</sup> OECD iLibrary (2015a)

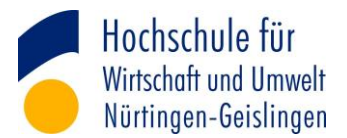

Updates per E-Mail mit diesen ausgewählten Themen. RSS-Feeds sind ebenfalls möglich. $^{21}$ 

## [Link zur OECD iLibrary](http://www.oecd-ilibrary.org/)

#### <span id="page-19-0"></span>**5.4 Statista**

Statista ist eine Faktendatenbank mit einer Sammlung von Statistiken von unterschiedlichen Instituten oder Studien aus der Marktforschung. Insgesamt sind auf dem Statistik-Portal aus unterschiedlichen Quellen über 10.000 Studien. Neben Statistiken finden sich dort auch Infografiken und Unternehmensinformationen mit Kennzahlen. Um eine Transparenz zu garantieren werden die Quellen offengelegt. So gibt es zu jeder verfügbaren Statistik Angaben über die Metadaten mit Veröffentlichungsdatum, Anzahl der Befragten und durch wen die Daten erhoben wurden. Auf Statista finden sich auch speziell Statistiken zur Energie- und Versorgungsbranche. Darunter fallen auch Themen zur Abfallwirtschaft, Wasserwirtschaft, Energie- und Umwelttechnik sowie Emissionen. Aktuelle Trends und Entwicklungen werden speziell im Energiebereich aufgezeigt, z.B. Trends zur Steigerung der Energieeffizienz. Zu den Quellen gehören die Internationalen Energieagentur (IEA), die Arbeitsgemeinschaft Energiebilanzen (AGEB), der Bundesverband der Energie- und Wasserwirtschaft (BDEW) oder das Umweltbundesamt. <sup>22</sup>

Statista ist außerhalb nur für Hochschulangehörige aufrufbar. Dazu ist es notwendig sich über Shibboleth anzumelden. Dazu zunächst rechts oben auf "Login" klicken und "Zum Campus-Zugang" wählen. Aus dem Dropdown-Menü die Hochschule für Wirtschaft und Umwelt auswählen und mit dem Hochschulaccount einloggen.

Standardmäßig ist die Seite auf Englisch eingestellt und sucht in der internationalen englisch-sprachigen Datenbank. Daher ist es sinnvoll, die Sprache auf Deutsch umzustellen, da dadurch die Statistiken für den deutschen Raum nun angezeigt werden. Für energiewirtschaftliche Themen befindet sich auf Statista eine Menge an Daten. [Abbildung 7](#page-20-1) zeigt die Auswahl an verfügbaren Branchen, dort lässt sich das Fachgebiet "Energie & Umwelt" auswählen und diese Branche durchsuchen. Für die Re-

 $21$  OECD iLibrary (2015b)

 $22$  Statista (2015a)

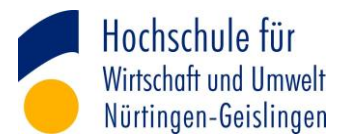

cherche muss der Suchbegriff eingegeben werden, Statista bietet Eingabevorschläge an (Index-Suchmaschine).

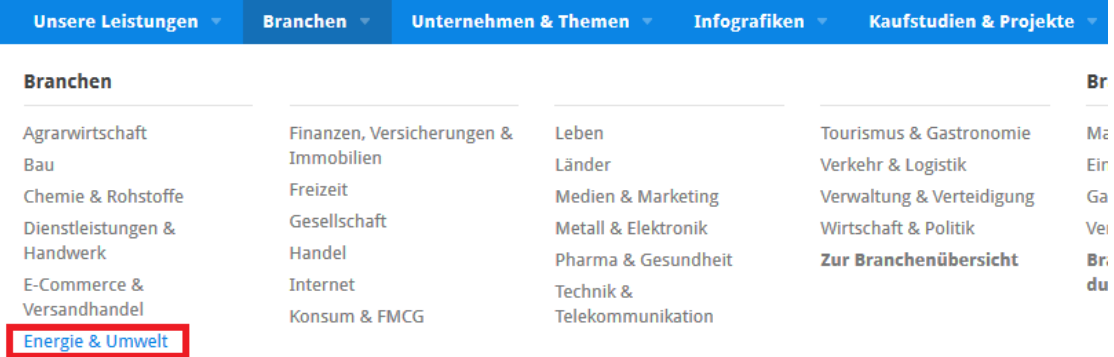

#### <span id="page-20-1"></span>**Abbildung 7: Suche nach Branchen in Statista**

Durch Filtermöglichkeiten in der Trefferliste lassen sich die Ergebnisse weiter eingrenzen. Das Suchergebnis lässt sich als Bild oder PDF abspeichern. Zusätzlich als Excel Tabelle um eigene Berechnungen durchzuführen oder als Power Point Präsentation abspeichern. Mit der Favoritenfunktion können die Statistiken gespeichert werden.<sup>23</sup> Benachrichtigungen zu Aktualisierungen können per E-Mail empfangen werden und ein RSS-Feed kann erstellt werden.

#### [Link zu Statista](http://www.statista.com/)

#### <span id="page-20-0"></span>**5.5 Gegenüberstellung / Zusammenfassung der Datenbanken**

[Tabelle 3](#page-20-2) zeigt eine Zusammenfassung der hier vorgestellten Datenbanken.

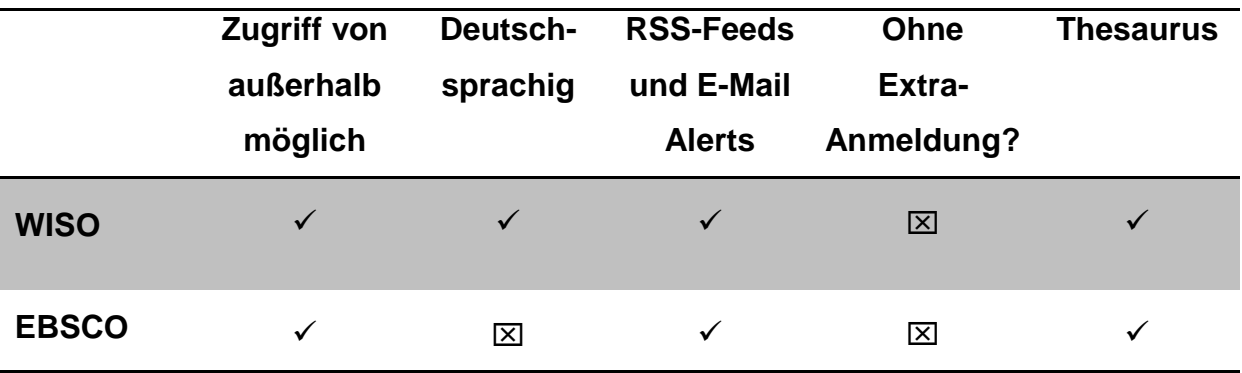

<span id="page-20-2"></span>**Tabelle 3: Gegenüberstellung der Datenbanken**

 $23$  Statista (2015b)

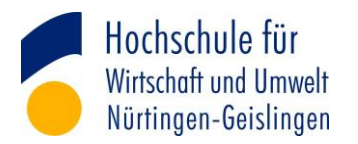

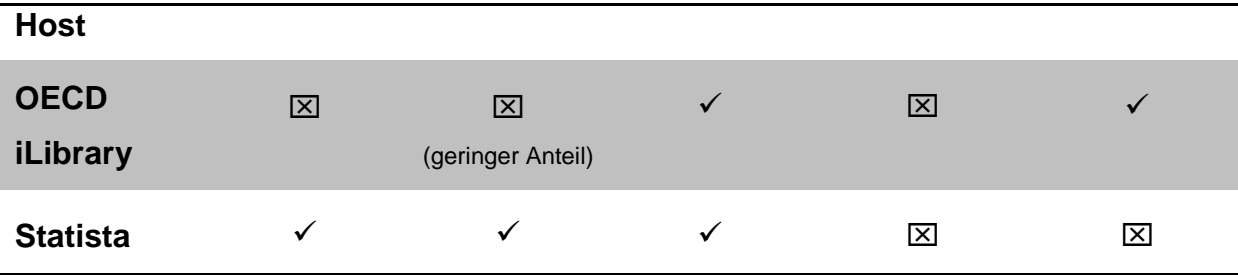

## <span id="page-21-0"></span>**6 Fazit**

Im Rahmen dieser Seminararbeit wurde das Online Angebot der Bibliothek der Hochschule für Wirtschaft und Umwelt näher betrachtet und in diesem Zuge vier lizenzierte Datenbanken dokumentiert. Das Angebot der Hochschulbibliothek ist sehr vielfältig und bietet ausgehend von dem gewünschten Output eine Vielzahl an Möglichkeiten die passende Literatur zu finden. Die hier vorgestellten Datenbanken bieten eine zuverlässige Quellenangabe für wissenschaftliche Arbeiten. Diese bieten hierbei einen Zugang zu e-Books, e-Journals, Pressemitteilungen, Firmeninformationen und Statistiken, die für wissenschaftliche Arbeiten verwendet werden können. Die in Kapitel 4 vorgenommene Differenzierung nach den Suchmöglichkeiten gibt einen Anhaltspunkt dafür, welches Medium genutzt werden sollte. Gewiss ist es von Vorteil bei der Literaturrecherche sich nicht nur auf ein Medium zu verlassen und diverse Datenbanken zu Rate zu ziehen. Außerdem lohnt es sich definitiv auf dem Datenbankinfo-System nach passenden Datenbanken umzusehen. Die wiso-Datenbank ist sehr umfangreich und bietet den Vorteil auch nationale und internationale Pressemitteilungen anzubieten. Die EBSCO Datenbanken sind ebenfalls mit einer großen Anzahl an Artikeln aus wissenschaftlichen Fachzeitschriften ausgestattet. Die OECD Online Bibliothek bietet ein umfangreiches Angebot von einer in der Wissenschaft anerkannten Quelle. Die Statistik-Plattform Statista ist eine gute Anlaufquelle für Statistiken und Marktforschungen, die in einem großen Rahmen von Instituten und Unternehmen durchgeführt wurden.

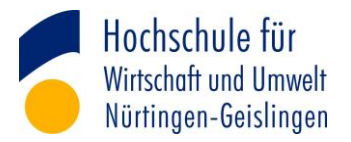

## <span id="page-22-0"></span>**Literaturverzeichnis**

 Alby, T. (2008). *Web 2.0 Konzepte, Anwendungen, Technologien.* München: Hanser Verlag.

Casey, M. (2007). *Looking toward catalog 2.0.* Libraries Unlimited .

Deutscher Bibliotheksverband e.V. (2014). *Bibliotheksverband*. Abgerufen am 01. April 2015 von Bericht zur Lage der Bibliotheken: www.bibliotheksverband.de/fileadmin/user\_upload/DBV/publikationen/Bericht\_ zur\_Lage\_2014.pdf

- E. E. (2015). *Über die EZB*. Abgerufen am 01. 04 2015 von http://ezb.uniregensburg.de/about.phtml?bibid=HFWU&colors=3&lang=de
- E. I. (2015a). *Business Source Premier*. Abgerufen am 05. 04 2015 von https://www.ebscohost.com/academic/business-source-premier
- E. I. (2015b). *EconLit with Full Text*. Abgerufen am 05. 04 2015 von https://www.ebscohost.com/academic/econlit-with-full-text
- E. I. (2015c). *EBSCO Support: Informationen auf Deutsch*. Abgerufen am 07. 04 2015 von http://support.ebsco.com/training/lang/de/de.php
- HfWU. (2015). *HfWU Bibliothek Anleitung für den Zugriff von außerhalb des Campus Netzes Beispiel Springer.* Abgerufen am 01. 04 2015 von http://www.hfwu.de/fileadmin/user\_upload/Bibliothek/Springer\_eBooks\_\_Anleit ung\_fuer\_den\_Zugriff\_von\_ausserhalb\_des\_Campus-Netzes\_neue\_Oberflaeche.pdf
- HfWU. (2015). *HfWU Bibliothek Literatursuche*. Abgerufen am 01. 04 2015 von https://www.hfwu.de/bibliothek/literatursuche/
- Hotho, A. (2012). Publikationen im Web 2.0. *Informatik Spektrum*, S. 447-451.
- Kaden, B. (2009). *Library 2.0 und Wissenschaftskommunikation.* Berlin: Simon Bibliothekswissen.

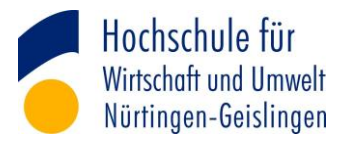

- Kreutzer, R. T. (2014). *Praxisorientiertes Online-Marketing - Konzepte, Instrumente, Checklisten.* Wiesbaden: Springer Gabler.
- Lewandowski, D. (2015). *Suchmaschinen verstehen.* Berlin Heidelberg: Springer-Verlag.
- Muders, K. (2009). *Buchkultur im Wandel - Von den ersten Büchern bis zum E-Book: Geschichte und Perspektiven des Mediums Buch.* Grin Verlag.
- Müller, R., Plieninger, J., & Rapp, C. (2013). *Recherche 2.0 - Finden und Weiterverarbeiten in Studium und Beruf.* VS Verlag für Sozialwissenschaften.
- O. i. (2015a). *About OECD iLibrary*. Abgerufen am 07. 04 2015 von http://www.oecdilibrary.org/about/about
- O. i. (2015b). *E-Mail Alerts: OECD Direct*. Abgerufen am 07. 04 2015 von http://www.oecd.org/oecddirect/
- Shibboleth. (2015). Abgerufen am 06. 04 2015 von How Shibboleth Works: Basic Concepts: http://shibboleth.net/about/basic.html
- Statista. (2015a). *Statista Branchen Energie & Umwelt*. Abgerufen am 07. 04 2015 von http://de.statista.com/statistik/kategorien/kategorie/5/branche/energieumwelt/
- Statista. (2015b). *Warum Statista? How to*. Abgerufen am 07. 04 2015 von http://de.statista.com/statistik-portal/#how-to
- Wiso. (2014). *Fragen und Antworten zur Hochschuldatenbank wiso*. Abgerufen am 06. 04 2015 von https://www.wiso-net.de/popup/faq\_wiso

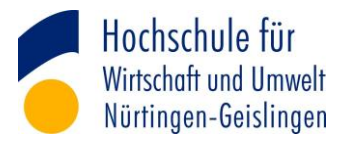

# <span id="page-24-0"></span>**Eidesstattliche Erklärung**

Hiermit versichere ich, Erika Winger geb. 17.02.1990, dass ich diese Seminararbeit selbstständig verfasst und keine anderen als die angegebenen Quellen und Hilfsmittel benutzt habe, alle Ausführungen, die anderen Schriften wörtlich oder sinngemäß entnommen wurden, kenntlich gemacht sind und die Arbeit in gleicher oder ähnlicher Fassung noch nicht Bestandteil einer Studien- oder Prüfungsleistung war.

#### **Unterschrift der Verfasserin**

**\_\_\_\_\_\_\_\_\_\_\_\_\_\_\_\_\_\_\_\_\_\_\_\_\_\_\_\_\_\_\_\_\_\_\_\_\_\_**

**Erika Winger**